In the section OPS > Fleet Edit you can add **notes** related to a particular aircraft (i.e. aircraft owner contact details, preffered FBO, etc.) which will appear in 'Legs Info' main page (top-right corner).

Now it is also possible to add these notes on the '**Trip Sheet**' document.

Edit your aircraft in OPS > Fleet section, add notes in the column '**Notes**' and tick the checkbox '**Add aircraft notes on tripsheet**'.

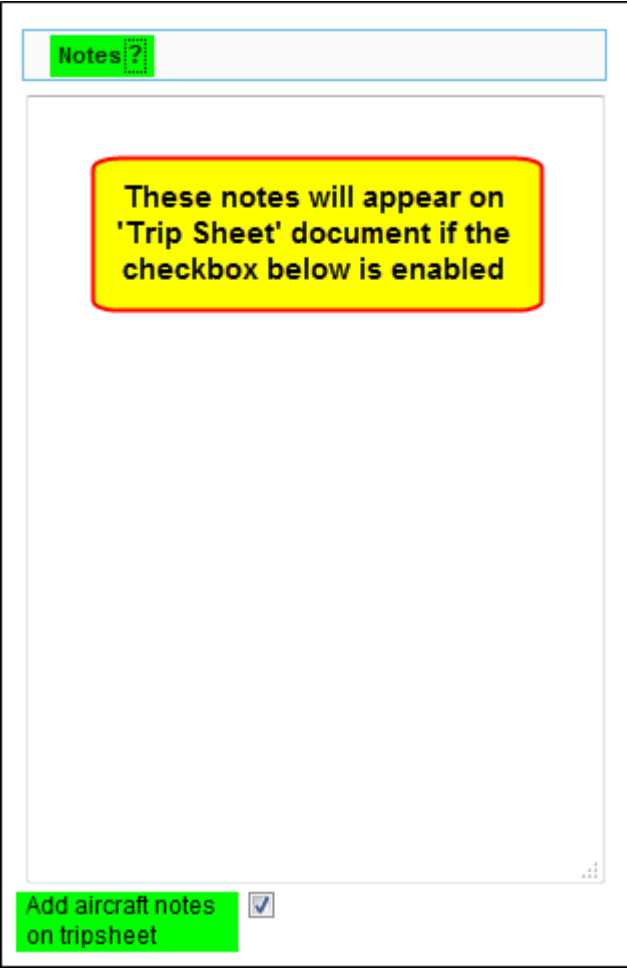

When you view the '**Trip Sheet**' for a flight of that particular aircraft, **notes get displayed** in the section '**ARCRAFT NOTES**'.

Last update:<br>2016/08/30 <sup>updates:notes-added-in-ops-fleet-edit-can-be-exported-to-trip-sheet-document https://wiki-draft.leonsoftware.com/updates/notes-added-in-ops-fleet-edit-can-be-exported-to-trip-sheet-document</sup> 13:06

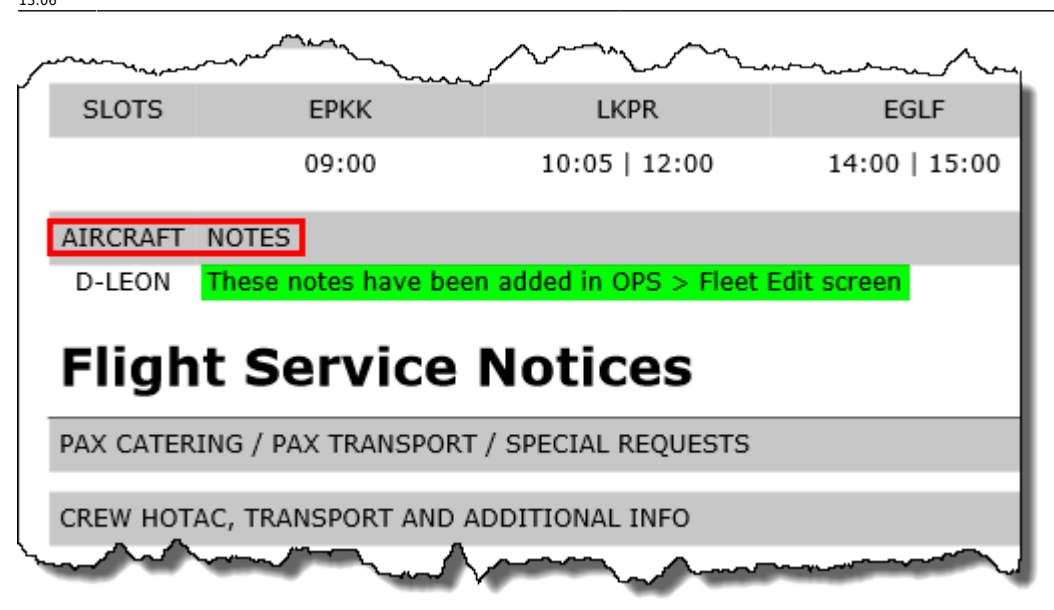

From: <https://wiki-draft.leonsoftware.com/> - **Leonsoftware Wiki**

Permanent link:

**<https://wiki-draft.leonsoftware.com/updates/notes-added-in-ops-fleet-edit-can-be-exported-to-trip-sheet-document>**

Last update: **2016/08/30 13:06**

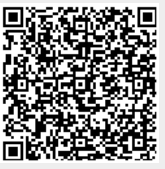